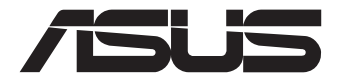

# **Mini PC PN51** Посібник користувача

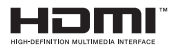

#### **Інформація про авторські права Перше видання Квітень 2021 UA17723**

Жодна частина цього посібника, включаючи описані в ньому вироби і ПЗ, без письмового дозволу ASUSTeK COMPUTER INC. (ASUS) не може бути відтворена, передана, переписана, збережена у файлообмінній системі або перекладена іншою мовою у будь-якій формі будь-яким способом, крім документації, яку зберігає користувач як довідковий матеріал.

ASUS НАДАЄ ПОСІБНИК«ЯК Є», БЕЗ БУДЬ-ЯКИХ ГАРАНТІЙ, ТАКИХ, ЩО МАЮТЬСЯ НА УВАЗІ, АБО ВИСЛОВЛЕНІ, ВКЛЮЧАЮЧИ, АЛЕ НЕ ОБМЕЖУЮЧИСЬ ГАРАНТІЯМИ, ЩО МАЮТЬСЯ НА УВАЗІ, ГАРАНТІЇ АБО ПРИДАТНІСТЬ ДЛЯ ПЕВНОЇ ЦІЛІ. ЗА ЖОДНИХ УМОВ ASUS, ЙОГО ДИРЕКЦІЯ, КЕРІВНИКИ ПІДРОЗДІЛІВ, ПРАЦІВНИКИ АБО АГЕНТИ НЕ НЕСУТЬ ВІДПОВІДАЛЬНІСТЬ ЗА БУДЬ-ЯК НЕПРЯМІ, ОСОБЛИВІ, ВИПАДКОВІ АБО НАСЛІДКОВІ ПОШКОДЖЕННЯ (ВКЛЮЧАЮЧИ ПОШКОДЖЕННЯ, ЯКІ ПРИЗВОДЯТЬ ДО ВТРАТИ ПРИБУТКУ, ВТРАТИ БІЗНЕСУ, ВТРАТИ ПРИДАТНОСТІ АБО ДАНИХ, ПЕРЕРИВАННЯ РОБОТИ БІЗНЕСУ ТОЩО), НАВІТЬ ЯКЩО ASUS ПОПЕРЕДЖАЛИ ПРО МОЖЛИВІСТЬ ПОДІБНИХ ПОШКОДЖЕНЬ ЧЕРЕЗ ДЕФЕКТ АБО ПОМИЛКУ У ПОСІБНИКУ АБО ВИРОБІ.

Вироби і назви корпорацій у цьому посібнику можуть бути або не бути зареєстрованими торговими марками або підлягати дії авторських прав відповідних компаній, і використовуються лише для позначення або пояснення на користь власника, без наміру порушити авторські права третіх сторін.

ТЕХНІЧНІ ХАРАКТЕРИСТИКИ ТА ІНФОРМАЦІЯ У ЦЬОМУ ПОСІБНИКУ ПРИЗНАЧЕНІ ЛИШЕ ДЛЯ НАДАННЯ ІНФОРМАЦІЇ КОРИСТУВАЧЕВІ І МОЖУТЬ ЗМІНЮВАТИСЯ БУДЬ-КОЛИ БЕЗ ПОПЕРЕДЖЕННЯ, І НЕ МОЖУТЬ РОЗГЛЯДАТИСЯ ЯК ГАРАНТІЯ ASUS. ASUS НЕ НЕСЕ ВІДПОВІДАЛЬНОСТІ ЗА БУДЬ-ЯКІ ПОМИЛКИ АБО НЕТОЧНОСТІ, ЯКІ МОЖУТЬ З'ЯВИТИСЯ В ЦЬОМУ ПОСІБНИКУ, ВКЛЮЧАЮЧИ ОПИСАНІ В НЬОМУ ВИРОБИ ТА ПЗ.

© ASUSTeK COMPUTER INC., 2021. Всі права застережено.

#### **Обмеження відповідальності**

Може трапитися, що через помилку з боку ASUS або третьої сторони Ви матимете право вимагати відшкодування збитків у ASUS. У такому випадку, незалежно від підстав, які дають Вам право вимагати відшкодування збитків від ASUS, ASUS несе відповідальність лише за травми, смертельні випадки і пошкодження нерухомого майна; або, якщо будь-які інші дійсні прямі пошкодження трапилися через недбалість або невиконання законних обов'язків за Гарантією, до вказаної ціни контракту кожного виробу.

ASUS є відповідальним лише за втрати, пошкодження або судові позови на основі контракту, невиконання або порушення прав згідно Гарантії.

Це обмеження також стосується постачальників та розповсюджувачів ASUS. Це є максимальною відповідальністю, яку спільно несуть ASUS, його постачальники та Ваш розповсюджувач.

ЗА ЖОДНИХ ОБСТАВИН ASUS НЕ НЕСЕ ВІДПОВІДАЛЬНОСTІ ЗА НАСТУПНЕ: (1) ПОЗОВИ ТРЕТІХ СТОРІН ДО ВАС ЧЕРЕЗ ПОШКОДЖЕННЯ; (2) ВТРАТА АБО ПОШКОДЖЕННЯ ВАШИХ ЗАПИСІВ АБО ДАНИХ; АБО (3) ОСОБЛИВІ, ВИПАДКОВІ АБО НЕПРЯМІ ПОШКОДЖЕННЯ АБО БУДЬ-ЯКІ ЕКОНОМІЧНІ НАСЛІДКОВІ ПОШКОДЖЕННЯ (ВКЛЮЧАЮЧИ ВТРАТУ ПРИБУТКУ АБО ЗБЕРЕЖЕНЬ), НАВІТЬ ЯКЩО ASUS, ЙОГО ПОСТАЧАЛЬНИКІВ АБО ВАШОГО РОЗПОВСЮДЖУВАЧА ПОПЕРЕДЖАЛИ ПРО ТАКУ **МОЖЛИВІСТЬ.** 

#### **Обслуговування і підтримка**

Наш багатомовний сайт: **https://www.asus.com/support/**

## **Зміст**

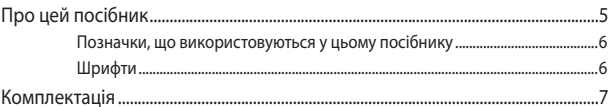

## Знайомство з пристроєм Mini PC

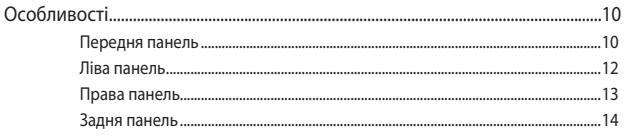

## Використання пристрою Mini PC

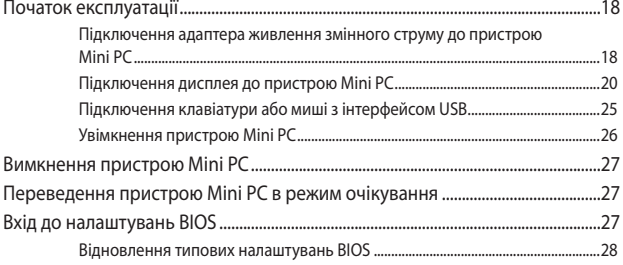

## Модернізація Mini PC

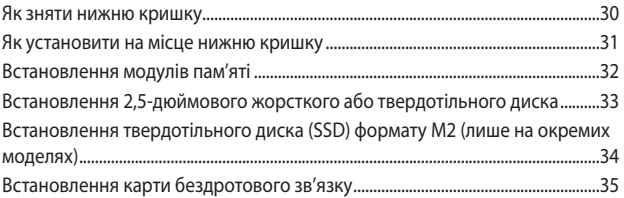

## Додатки

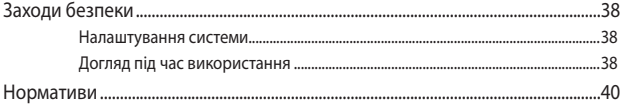

## <span id="page-4-0"></span>**Про цей посібник**

У цьому посібнику наведена інформація про апаратне та програмне забезпечення для ПК, що поділяється на такі розділи:

#### **Розділ 1. Знайомство з пристроєм Mini PC**

У цьому розділі детально описані компоненти ПЗ для пристрою Mini PC.

#### **Розділ 2. Використання пристрою Mini PC**

У цьому розділі наведена інформація про використання пристрою Mini PC.

#### **Розділ 3. Модернізація Mini PC**

У цій главі подано інформацію, як замінити з метою модернізації модулі пам'яті, бездротові модулі і жорсткий/твердотільний диск на

Mini PC.

#### **Додатки**

У цьому розділі наведені нормативи та заяви про безпеку пристрою Mini PC.

## <span id="page-5-0"></span>**Позначки, що використовуються у цьому посібнику**

Щоб виділити критично важливу інформацію у цьому посібнику, частини тексту позначені таким чином.

**ВАЖЛИВО!** Це повідомлення містить інформацію, критично важливу для виконання задачі.

**ПРИМІТКА.** Це повідомлення містить додаткову інформацію та підказки, які можуть допомогти виконати задачі.

**ОБЕРЕЖНО!** Це повідомлення містить важливу інформацію, якої слід дотримуватися задля безпеки під час виконання певних завдань та запобігання пошкодженню даних і компонентів пристрою Mini PC.

## **Шрифти**

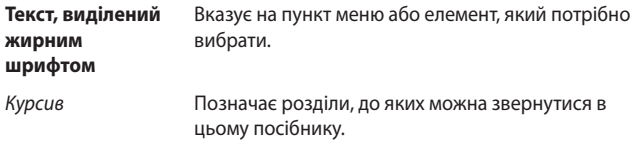

## <span id="page-6-0"></span>**Комплектація**

У комплект пристрою Mini PC входять такі компоненти:

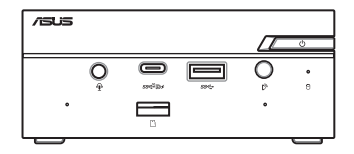

ASUS Mini PC серії PN

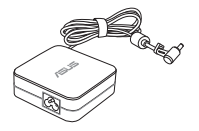

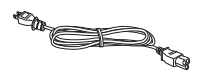

адаптер живлення змінного струму\* Кабель живлення\*

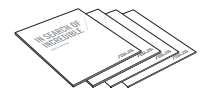

технічна документація

#### **ПРИМІТКИ:**

- \*Комплектний адаптер живлення може відрізнятися залежно від моделі та країни.
- Деякі аксесуари з комплекту постачання можуть відрізнятися залежно від моделі. Подробиці про ці аксесуари подано у відповідних посібниках користувача.
- Пристрій на ілюстрації показано лише для прикладу. Справжні технічні характеристики виробу можуть відрізнятися залежно від моделі.
- Якщо протягом гарантійного строку, за умов правильної експлуатації, виникають проблеми з пристроєм або його компонентами, зверніться у сервісний центр компанії ASUS із гарантійним талоном для заміни пошкоджених компонентів.

# <span id="page-8-0"></span>*1 Знайомство з пристроєм Mini PC*

## <span id="page-9-0"></span>**Особливості**

## **Передня панель**

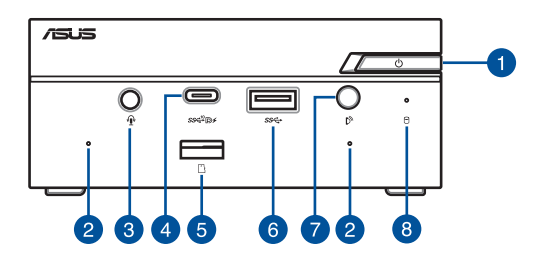

#### **Кнопка живлення**

Кнопка живлення надає можливість вмикати і вимикати Mini PC. Кнопкою живлення можна переводити Mini PC у режим сну або натискати її протягом чотирьох (4) секунд, щоб примусово вимкнути систему Mini PC.

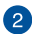

#### **Мікрофон**

Вбудованим мікрофоном можна користуватися для відеоконференцій, бесід або просто запису аудіо.

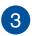

#### **Роз'єм гарнітури/навушників/мікрофона**

До цього роз'єму можна підключити динаміки з підсиленням або гарнітуру. Також можна користуватися цим роз'ємом для підключення гарнітури або зовнішнього мікрофона.

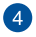

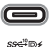

#### **Комбінований порт USB 3.2 Gen 2 Type-C**®**/DisplayPort**

Цей порт USB Type-C® надає швидкість передачі 10 Гбіт/с. і підтримує DisplayPort 1.4. Для підключення зовнішнього дисплея до Mini PC використовуйте адаптер USB Type-C®. Цей порт підтримує технологію заряджання Battery Charging 1.2, що надає можливість заряджати пристрої USB.

#### **ПРИМІТКИ:**

- Технологія Battery Charging 1.2 доступна лише в окремих моделях, і надає максимальний вихід 5 В / 1,5 А.
- Коли ви користуєтеся лише цим портом як джерелом виходу для дисплею, він підтримуватиме роздільну здатність до 7680 x 4320 на 30 Гц або 5120 x 2280 на 120 Гц. На роздільну здатність можуть впливати кабелі та пристрій виходу.

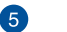

#### **Отвір карти пам'яті**

Вбудований пристрій читання карт надає можливість мініПК читати і записувати дані на карти і з карт Micro SD.

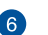

7

#### **Порт USB 3.2 Gen 1**  $SS \leftrightarrow$

Цей порт надає швидкість обміну даними до 5 Гбіт/с.

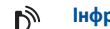

#### **Інфрачервоний приймач**

Дистанційний сенсор визначає сигнал від пульту дистанційного керування, надаючи доступ до контрольної панелі з відстані.

> **ПРИМІТКИ.** Пульт дистанційного керування слід купувати окремо.

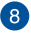

#### **Індикатор активності диска**

Цей індикатор засвічується, коли пристрій Mini PC отримує доступ до внутрішнього накопичувача.

## <span id="page-11-0"></span>**Ліва панель**

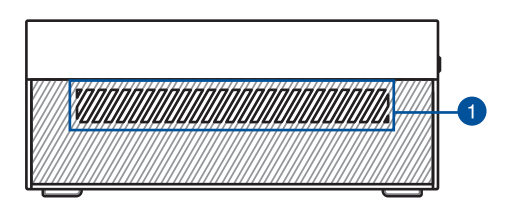

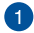

#### **Вентиляційні отвори (впускні)**

Через ці вентиляційні отвори до корпусу Mini PC потрапляє холодне повітря.

> **ВАЖЛИВО!** Для забезпечення оптимального розподілу тепла та вентиляції слід упевнитися, що вентиляційні отвори не заблоковані.

## <span id="page-12-0"></span>**Права панель**

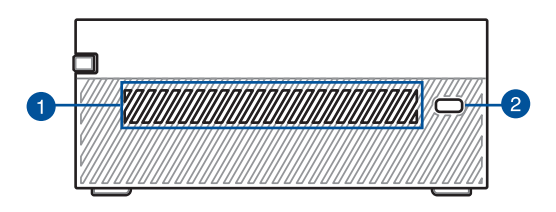

#### **Вентиляційні отвори (впускні)**

Через ці вентиляційні отвори до корпусу Mini PC потрапляє холодне повітря.

> **ВАЖЛИВО!** Для забезпечення оптимального розподілу тепла та вентиляції слід упевнитися, що вентиляційні отвори не заблоковані.

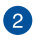

#### **Замок Kensington**

Замок Kensington® надає можливість закріпити портативний Mini PC сумісними з Kensington® пристроями безпеки.

## <span id="page-13-0"></span>**Задня панель**

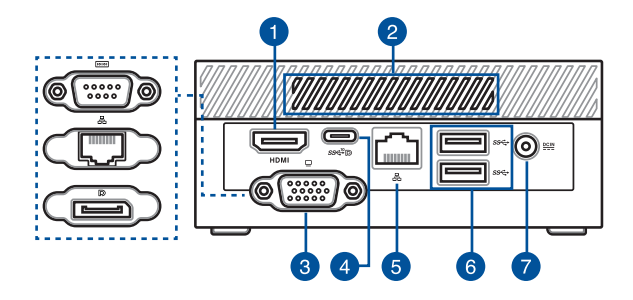

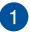

#### **Порт HDMI™** HDMI

Порт HDMI™ (High Definition Multimedia Interface) підтримує виведення зображення у форматі Full HD на такі пристрої, як РК-телевізори або монітори. За їх допомогою можна переглядати зображення на великому зовнішньому дисплеї.

> **ПРИМІТКА:** Коли ви користуєтеся лише цим портом як джерелом виходу для дисплею, він підтримуватиме роздільну здатність до 3840 x 2160 @60 Гц. На роздільну здатність можуть впливати кабелі та пристрій виходу.

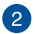

#### **Вентиляційні отвори (випускні)**

Через ці вентиляційні отвори з корпусу Mini PC відводиться тепле повітря.

> **ВАЖЛИВО!** Для забезпечення оптимального розподілу тепла та вентиляції слід упевнитися, що вентиляційні отвори не заблоковані.

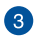

#### **Порт зі змінною конфігурацією**

Цей порт відрізняється залежно від моделі і може мати таку функціональність:

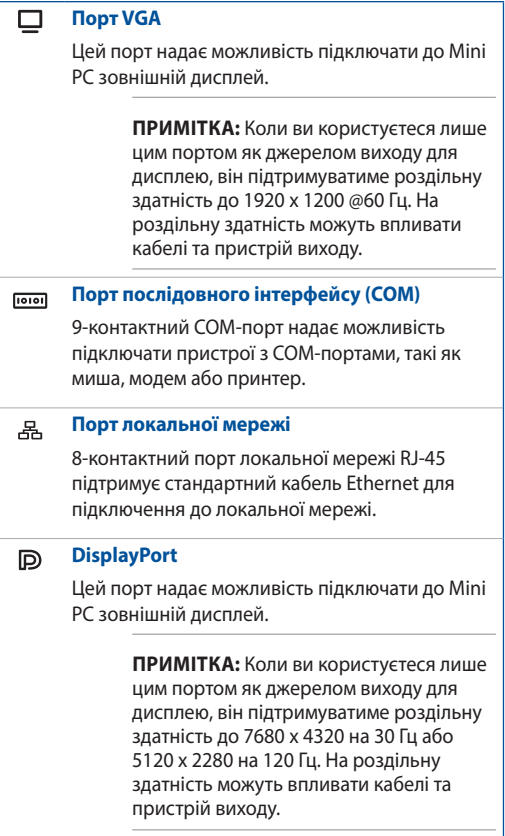

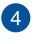

#### **Комбінований порт USB 3.2 Gen 2 Type-C**®**/ DisplayPort**

Цей порт USB Type-C® надає швидкість передачі 10 Гбіт/с. і підтримує DisplayPort 1.4. Для підключення зовнішнього дисплея до Mini PC використовуйте адаптер USB Type-C®.

> **ПРИМІТКА:** Коли ви користуєтеся лише цим портом як джерелом виходу для дисплею, він підтримуватиме роздільну здатність до 7680 x 4320 на 30 Гц або 5120 x 2280 на 120 Гц. На роздільну здатність можуть впливати кабелі та пристрій виходу.

#### **Порт локальної мережі** 옮

8-контактний порт локальної мережі RJ-45 підтримує стандартний кабель Ethernet для підключення до локальної мережі.

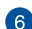

G)

#### **Порт USB 3.2 Gen 1**  $s$ s $\leftrightarrow$

Цей порт надає швидкість обміну даними до 5 Гбіт/с.

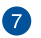

 $DCIN$ </u>

#### **Вхід живлення**

Адаптер живлення, що входить у комплект постачання, перетворює змінний струм на постійний. Через цей вхід він підключається до Mini PC. Щоб запобігти пошкодженню Mini PC, використовуйте адаптер живлення з комплекту.

> **ПОПЕРЕДЖЕННЯ.** Під час експлуатації адаптер живлення може нагрітися. Не закривайте адаптер і не тримаєте його близько до тіла.

## <span id="page-16-0"></span>*Використання пристрою Mini PC*

*2*

## <span id="page-17-0"></span>**Початок експлуатації**

## **Підключення адаптера живлення змінного струму до пристрою Mini PC**

Підключення адаптера живлення змінного струму до пристрою Mini PC:

- A. Підключіть шнур живлення змінного струму до адаптера змінного струму.
- B. Підключіть сполучувач живлення постійного струму до вхідного порту живлення (постійного струму) на пристрої Mini PC.
- C. Увімкніть адаптер живлення змінного струму до джерела живлення 100–240 В.

**ПРИМІТКА**: Вигляд адаптера живлення може відрізнятися від зображеного залежно від моделі та регіону.

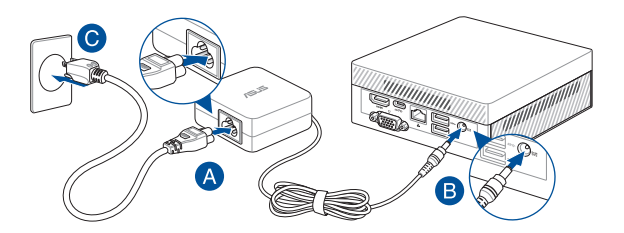

#### **ВАЖЛИВО!**

- Наполегливо радимо використовувати лише адаптер живлення змінного струму та кабель, що входять в комплект пристрою Mini PC.
- Наполегливо радимо використовувати заземлену настінну розетку для пристрою Mini PC.
- Розетка електромережі повинна бути легкодоступною та знаходитися поруч із пристроєм Mini PC.
- Щоб відключити пристрій Mini PC від основного джерела живлення, відключіть пристрій Mini PC від електромережі.

#### **ПРИМІТКИ:**

Адаптер живлення може різнитися залежно від моделі та регіону, більше інформації про різні адаптери подано тут:

Адаптер живлення 65 Вт

- Напруга входу: 100–240 В змінного струму
- Частота входу: 50–60 Гц
- Сила струму на виході: 3,42 A / 3,33 A (65.0 Вт)
- Значення напруги на виході: 19,0 В / 19,5 В

#### Адаптер живлення 90 Вт

- Напруга входу: 100–240 В змінного струму
- Частота входу: 50–60 Гц
- Сила струму на виході: 4,74A / 4,62 A (90.0 Вт)
- Значення напруги на виході: 19,0 В / 19,5 В

## <span id="page-19-0"></span>**Підключення дисплея до пристрою Mini PC**

Ви можете підключити дисплей або проектор до пристрою Mini PC, що має такі відеовходи:

- Сполучувач VGA
- DisplayPort
- Сполучувач HDMI™
- З'єднувач USB Типу C®/DisplayPort

**ПРИМІТКА:** Ці порти можуть відрізнятися залежно від моделі.

#### **Підключення дисплея до пристрою Mini PC:**

Підключіть один кінець кабелю VGA, DisplayPort, HDMI™ або USB Tипу C® до зовнішнього дисплея, а інший кінець — до порту VGA, DisplayPort, HDMI™ або один із комбінованих портів USB 3.2 Gen 2 Типу C®/ DisplayPort.

#### **ПРИМІТКИ.**

- Можна підключати до чотирьох панелей дисплею одночасно, користуючись і переднім, і заднім комбінованими портами USB 3.2 Gen 2 Type-C®/ DisplayPort, портом HDMI™ і настроюваним портом\*.
- Користування одним із портів, вказаних нижче, як єдиним джерелом виходу для дисплею надасть наступну максимальну роздільну здатність\*\*:
	- Передній комбінований порт USB 3.2 Gen 2 Типу C®/DisplayPort Підтримує роздільну здатність до 7680 x 4320 на 30 Гц або 5120 x 2280 на 120 Гц.
	- Задній комбінований порт USB 3.2 Gen 2 Типу C®/DisplayPort Підтримує роздільну здатність до 7680 x 4320 на 30 Гц або 5120 x 2280 на 120 Гц.
	- Порт HDMI™ Підтримує роздільну здатність до 3840 x 2160 на 60 Гц.
	- Настроюваний порт VGA Підтримує роздільну здатність до 1920 x 1200 на 60 Гц.
	- Настроюваний порт DisplayPort Підтримує роздільну здатність до 7680 x 4320 на 30 Гц або 5120 x 2280 на 120 Гц.
- **Цей порт може відрізнятися залежно від моделі. Див. знайдіть розташування портів у розділі Технічні характеристики.**
- **\*\* На максимальну роздільну здатність можуть впливати кабелі та пристрій виходу.**

Підключення дисплея через порт VGA

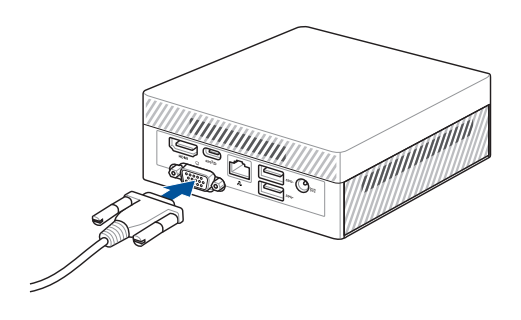

Підключення дисплея через порт HDMI™

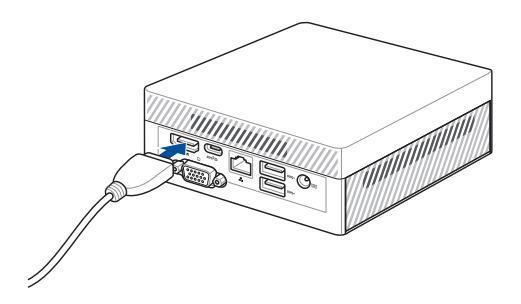

Підключення дисплея через порт DisplayPort

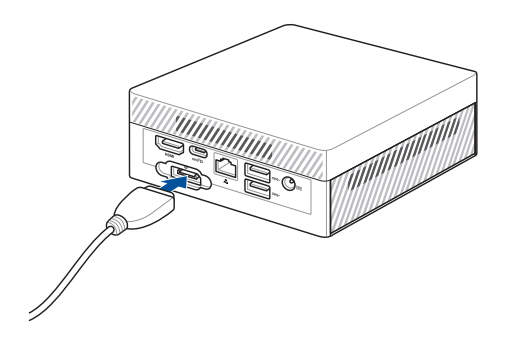

Підключіть дисплей через передній комбінований порт USB 3.2 Gen 2 Типу C®/ DisplayPort

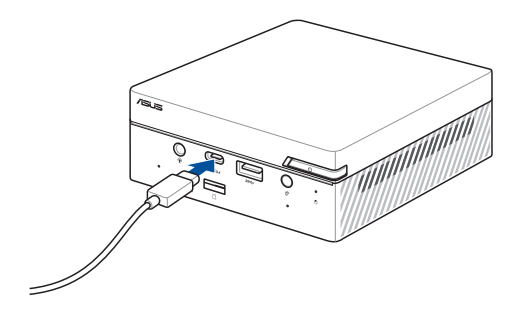

Підключіть дисплей через задній комбінований порт USB 3.2 Gen 2 Типу C®/ DisplayPort

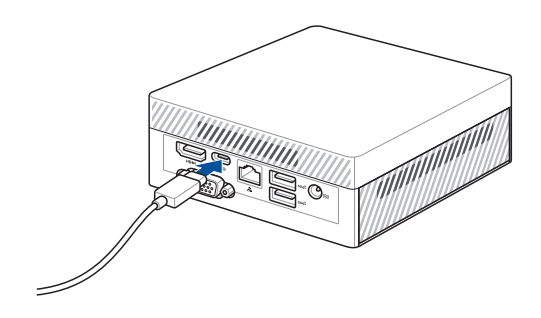

## <span id="page-24-0"></span>**Підключення клавіатури або миші з інтерфейсом USB**

Ви можете підключити до пристрою Mini PC практично будь-яку клавіатуру або мишу з інтерфейсом USB. Ви можете також підключити USB-адаптер з комплекту бездротової клавіатури та миші.

#### **Підключення клавіатури та миші до пристрою Mini PC:**

підключіть USB-кабель клавіатури або миші до будь-якого порту USB пристрою Mini PC.

**ПРИМІТКА.** Модель клавіатури залежить від країни або регіону.

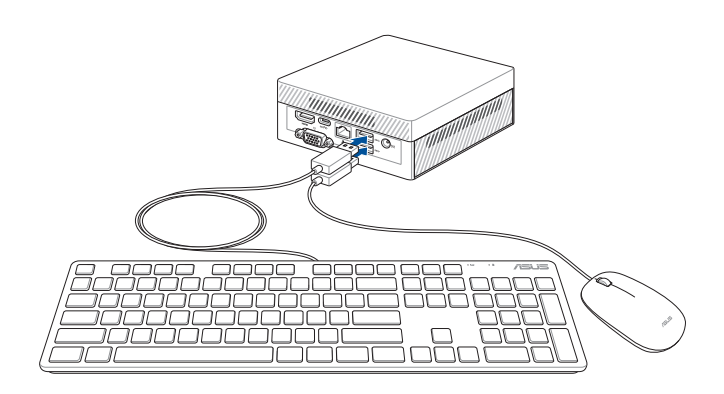

## <span id="page-25-0"></span>**Увімкнення пристрою Mini PC**

Щоб увімкнути пристрій Mini PC, натисніть кнопку живлення.

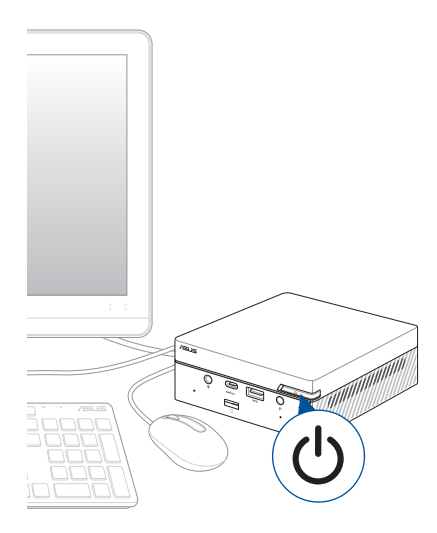

## <span id="page-26-0"></span>**Вимкнення пристрою Mini PC**

Якщо пристрій Mini PC не реагує, натисніть та утримуйте кнопку живлення щонайменше чотири (4) секунди, доки пристрій не вимкнеться.

## **Переведення пристрою Mini PC в режим очікування**

Щоб налаштувати мініПК на вхід до режиму Сну через один дотик до кнопки живлення, знайдіть **Control Panel (Контрольна панель)** у пошуковому рядку Windows, потім перейдіть до **Hardware and Sound (Апаратне забезпечення і звук)** > **Power Options (Опції живлення)** > **Choose what the power button does (Вибрати дію кнопки живлення)** і встановіть **When I press the power button (Коли я натискаю кнопку живлення)** на **Sleep (Режим сну)**.

## **Вхід до налаштувань BIOS**

BIOS (базова система введення-виведення) зберігає параметри апаратних компонентів системи, необхідних для запуску системи на пристрої Mini PC.

Зазвичай фабричні налаштування BIOS стосуються більшості умов, що забезпечують оптимальну роботу. Не змінюйте фабричні налаштування BIOS, окрім зазначених випадків:

- якщо під час первинного завантаження системи з'являється повідомлення про помилку та запит запуску BIOS Setup (Налаштування BIOS);
- у разі встановлення нового компонента системи, який вимагає подальших налаштувань BIOS або оновлення.

**УВАГА!** Неправильні налаштування BIOS можуть призвести до нестабільності в роботі або помилки завантаження системи. Наполегливо радимо змінювати налаштування BIOS лише з допомогою кваліфікованого обслуговуючого персоналу.

## <span id="page-27-0"></span>**Відновлення типових налаштувань BIOS**

Щоб відновити типове значення для кожного з параметрів BIOS:

• Увійдіть до BIOS, натискаючи <F2> або <DEL> на екрані POST.

**ПРИМІТКА.** POST (Самоперевірка після подачі живлення) – це серія діагностичних тестів, контрольованих ПЗ, яка запускається під час увімкнення пристрою Mini PC.

- Перейдіть до меню **Exit (Вихід)**.
- Виберіть опцію **Load Optimized Defaults (Завантажити оптимізовані фабричні налаштування)** або натисніть <F5>.
- Виберіть **OK**, щоб завантажити типові значення параметрів BIOS.

# <span id="page-28-0"></span>*Модернізація Mini PC*

*3*

#### <span id="page-29-0"></span>**ВАЖЛИВО!**

- Встановлювати та замінювати модулі пам'яті, карту бездротового зв'язку або твердотільний диск (SSD) рекомендується під наглядом кваліфікованих фахівців. Щодо подальшої допомоги зверніться до сервісного центру ASUS.
- Перш ніж починати роботу зі встановлення, переконайтеся, що у вас сухі руки. Перш ніж встановлювати будь-які компоненти, вказані в цьому посібнику, вдягніть заземлений напульсник або торкніться безпечно заземленого або металевого предмету, щоб уникнути пошкоджень статичною електрикою.

**ПРИМІТКИ:** Ілюстрації у цьому розділі подано лише для довідки. Отвори відрізняються залежно від моделі.

## **Як зняти нижню кришку**

- 1. Вимкніть Mini PC, а потім відключіть всі кабелі та периферійні пристрої.
- 2. Розташуйте Mini PC верхньою стороною вниз на стійкій рівній поверхні.
- 3. Зніміть чотири (4) гвинти з нижньої кришки (А); щоб зняти нижню кришку (B), посуньте її праворуч.

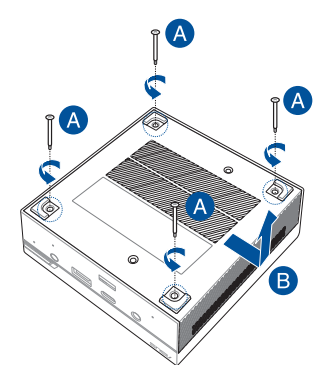

## <span id="page-30-0"></span>**Як установити на місце нижню кришку**

Посуньте нижню кришку справа наліво мініПК (А); потім прикріпіть її чотирма (4) гвинтами, які ви раніше вийняли (В).

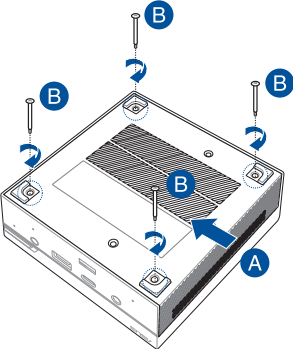

## <span id="page-31-0"></span>**Встановлення модулів пам'яті**

Пристрій Mini PC оснащений двома слотами SO-DIMM, що надають можливість установити два модулі оперативної пам'яті DDR4 формату SO-DIMM.

Сумістіть та вставте модуль пам'яті в слот (A) та натискайте на нього (B), доки він не стане на місце. Повторіть ті ж кроки, щоб установити інший модуль пам'яті.

**ВАЖЛИВО!** Див. на сайті http://www.asus.com список сумісних модулі оперативної пам'яті DDR4 формату SO-DIMM. У Mini PC можна встановлювати лише модулі пам'яті DDR4 формату SO-**DIMM** 

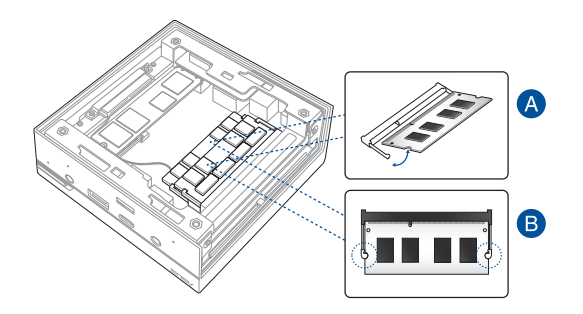

## <span id="page-32-0"></span>**Встановлення 2,5-дюймового жорсткого або твердотільного диска**

- 1. Підготуйте 2,5-дюймовий жорсткий або твердотільний диск, зрівняйте його з відсіком накопичувача внизу на нижній кришці Mini PC.
- 2. Вставте жорсткий або твердотільний диск до відсіку накопичувача (А), закріпіть його чотирма (4) гвинтами (В).

**ВАЖЛИВО!** Цей пристрій підтримує лише жорсткий або твердотільний диск 7 мм або 9,5 мм, 2,5 дюйма.

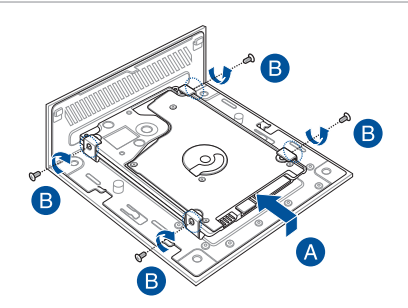

## <span id="page-33-0"></span>**Встановлення твердотільного диска (SSD) формату M2 (лише на окремих моделях)**

- 1. Зрівняйте з роз'ємом у Mini PC і вставте до нього твердотільний диск формату M2 2280.
- 2. Обережно натисніть на твердотільний диск формату M2 2280 над отвором для гвинта і закріпіть його одним гвинтом 3 мм з комплекту.

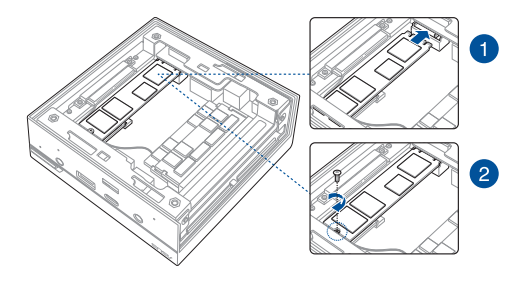

## <span id="page-34-0"></span>**Встановлення карти бездротового зв'язку**

**ПРИМІТКИ.** Mini PC оснащений роз'ємом M.2 для бездротових (Wi-Fi) та Bluetooth-модулів форм-фактору M.2 2230. Див. на сайті http://www.asus.com список сумісних модулів.

- 1. (Опціонально) Вийміть твердотільний диск M.2, якщо його встановлено. Щоб вийняти SSD формату M2, вийміть гвинти з отвору для нього, а потім вийміть диск.
- 2. Зніміть гвинт підставки М.2.
- 3. Зрівняйте і вставте карту бездротового зв'язку до цього роз'єму в Mini PC, обережно натисніть на карту бездротового зв'язку над отвором для гвинта і закріпіть її одним гвинтом 3 мм з комплекту.
- 4. (Опціонально) Підключіть антени до карти бездротового зв'язку.

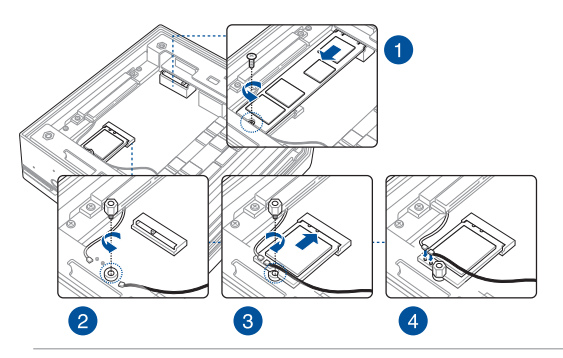

#### **ПРИМІТКИ:**

- Підключення антен до карти бездротового зв'язку може посилити бездротовий сигнал.
- Легке клацання означатиме, що антену надійно прикріплено до карти бездротового зв'язку.

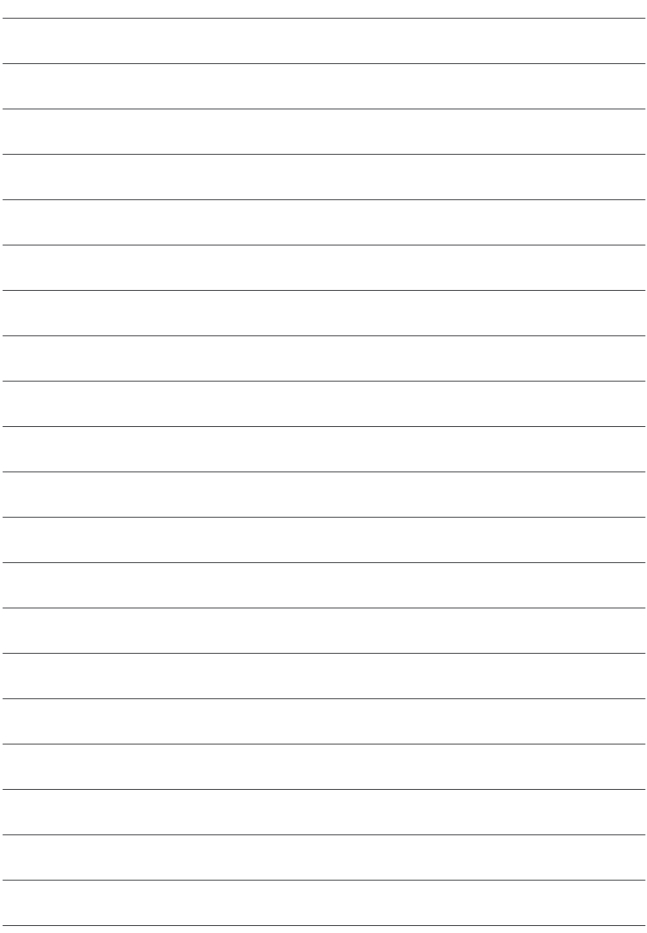

<span id="page-36-0"></span>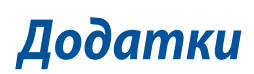

## <span id="page-37-0"></span>**Заходи безпеки**

Пристрій Mini PC розроблений та протестований відповідно до найновіших стандартів безпеки обладнання інформаційних технологій. Однак для вашої безпеки ви повинні прочитати викладені нижче інструкції з техніки безпеки.

#### **Налаштування системи**

- Прочитайте усі інструкції, що містяться в цьому документі, та дотримуйтеся їх, перш ніж використовувати систему.
- Цей пристрій заборонено використовувати біля води або нагрівачів.
- Встановіть систему на стійку поверхню.
- Отвори на корпусі призначені для вентиляції. Ці отвори не повинні бути заблоковані або закриті. Залиште достатньо вільного простору довкола системи для вентиляції. Заборонено вставляти будь-які предмети у вентиляційні отвори.
- Користуйтеся у середовищі із температурою від 0°C (32°F) до 35°C (95°F).
- У разі використання подовжувача, упевніться, що загальний номінальний струм пристроїв, включених у подовжувач, не перевищує його номінальний струм.
- Цей пристрій слід підключити шнуром живлення до заземленої розетки електромережі.
- Це обладнання слід встановити та експлуатувати на відстані мінімум 20 см між випромінювачем і вашим тілом.

## **Догляд під час використання**

- Заборонено наступати або ставити щось на кабель живлення.
- Не розливайте воду або інші рідини на систему.
- Навіть якщо система вимкнена, невелика кількість електричного струму все ж проходить через неї. Вимикайте шнур живлення з електричної розетки, перш ніж очищати систему.
- У разі виникнення описаних нижче технічних проблем із пристроєм, вимкніть шнур живлення з розетки та зверніться до кваліфікованого спеціаліста сервісного центру або дилера.
	- Шнур живлення або вилка пошкоджені.
	- У систему потрапила вода.
	- Система працює несправно, навіть у разі дотримання інструкцій з експлуатації.
	- Система пошкоджена внаслідок падіння або пошкоджений корпус.
	- Зміна продуктивності системи.
- Уникайте контакту із гарячими компонентами всередині пристрою. Під час роботи деякі компоненти розігріваються настільки, що можуть спричинити опіки шкіри. Перш ніж відкрити кришку пристрою, вимкніть його, відключіть живлення і дайте близько 30 хвилин на охолодження компонентів.
- Якщо батарею викинути у вогонь або гарячу піч, розрізати, розчавити або інакше механічно пошкодити, це може спричинити вибух;
- Якщо батарею лишити в надмірно гарячому середовищі, це може спричинити вибух або витікання легкозаймистої речовини або газу;
- Якщо батарею піддати надзвичайно низькому атмосферному тиску, це може спричинити вибух або витікання легкозаймистої речовини або газу.

## **Застереження щодо літій-іонної батареї**

**ОБЕРЕЖНО!** Загроза вибуху, якщо батарею неправильно вставити. Замінюйте лише на подібний або такий самий тип, рекомендований виробником. Утилізуйте використані батареї згідно інструкцій виробника.

## <span id="page-39-0"></span>**Нормативи**

## **Примітка про покриття**

**ВАЖЛИВО!** Для забезпечення електроізоляції та електробезпеки застосовують покриття для ізоляції всього корпусу пристрою, окрім панелей, на яких знаходяться порти введення-виведення.

## **Заява Федеральної комісії зв'язку (США)**

Цей пристрій відповідає Частині 15 Правил федеральної комісії Зв'язку (США). Робота пристрою здійснюється за виконання наступних двох умов:

- Цей пристрій не може викликати шкідливу інтерференцію.
- Цей пристрій мусить приймати будь-яку інтерференцію, яка може викликати небажане функціонування.

Це обладнання було тестоване і визнане таким, що відповідає обмеженням для цифрових пристроїв Класу В, згідно Частини 15 Правил Федеральної Комісії Зв'язку (США). Ці обмеження встановлені з метою надати достатній захист від шкідливої інтерференції у житловому секторі. Це обладнання створює, використовує і може випромінювати енергію радіочастот і, якщо порушити інструкції щодо його встановлення та експлуатації, може викликати шкідливу інтерференцію з радіозв'язком. Проте нема гарантії, що така інтерференція не виникне за певних умов. Якщо це обладнання викликає шкідливу інтерференцію з прийомом радіо- або телесигналу, що можна визначити, вимкнувши і знову увімкнувши обладнання, радимо користувачеві спробувати виправити інтерференцію одним або більше з наступних способів:

- Переорієнтувати або перемістити антену прийому.
- Збільшити відстань між обладнанням і приймачем.
- Підключити обладнання до розетки іншої мережі ніж та, до якої увімкнено приймач.
- Звернутися по допомогу до розповсюджувача або досвідченого техніка з теле-радіо обладнання.

**ВАЖЛИВО!** Заборонена робота просто неба у діапазоні 5,15~5,25 ГГц. Пристрій не має здатності працювати в режимі Adhoc для 5250~5350 і 5470~5725 МГц.

**ОБЕРЕЖНО!** Будь-які зміни або модифікація, не схвалені у письмовому вигляді гарантодавцем цього пристрою, можуть призвести до втрати права користувача на експлуатацію цього обладнання.

## **Попередження про вплив РЧ-випромінювання**

Встановлювати та працювати з цим обладнанням слід відповідно до наданих інструкцій. Антена(и), що використані для цього передавача, слід встановлювати таким чином, щоб забезпечити відстань щонайменше 20 см від людей, а також не розташовувати поблизу та не використовувати разом з будь-якими іншими антенами чи передавачами. Кінцевим користувачам та персоналу зі встановлення слід ознайомитись з інструкціями зі встановлення антени та умови роботи передавача для дотримання вимог обмеження впливу радіочастотного випромінювання.

## **Заява про сумісність із HDMI**

Назви HDMI, HDMI High-Definition Multimedia Interface та логотип HDMI є торговими марками або зареєстрованими торговими марками HDMI Licensing Administrator, Inc.

## **Канал бездротової роботи для різних регіонів**

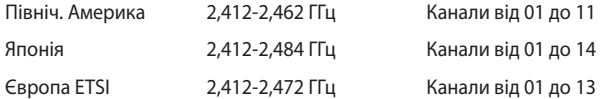

## **Заява про відповідність виробу екологічним вимогам**

ASUS впроваджує концепцію екологічного дизайну для проектування і виготовлення наших виробів та забезпечення дотримання глобальних екологічних норм на кожному етапі експлуатаційного періоду виробів ASUS. Також ASUS оприлюднює відповідну інформацію на основі нормативних вимог.

Правила, яким відповідає виріб ASUS, вказано на веб-сайті http://csr.asus. com/Compliance.htm.

#### **EU REACH і Стаття 33**

Згідно з вимогами норм REACH (реєстрації, оцінки, сертифікації та обмеження хімічних речовин), інформація про вміст хімічних речовин у нашій продукції розміщена на веб-сайті ASUS REACH http://csr.asus.com/english/REACH.htm

#### **EU RoHS (Про вміст небезпечних речовин)**

Цей виріб відповідає Директиві EU RoHS (Про вміст небезпечних речовин). Більше подробиць див. за посиланням http://csr.asus.com/english/article.aspx?id=35

#### **Послуги переробки і прийому спрацьованих виробів ASUS**

В основі програми переробки і прийому спрацьованих виробів ASUS - прагнення досягти найвищих стандартів захисту довкілля. Ми переконані, що можемо забезпечити Вас способами відповідально переробляти вироби, батареї та інші компоненти, а також і пакувальні матеріали. Детальна інформація щодо переробки у різних регіонах подана тут: http://csr.asus.com/english/Takeback.htm.

#### **Директива про екодизайн**

Євросоюз оголосив про створення структури вимог до екодизайну для виробів, пов'язаних із енергетикою (2009/125/EC). Певні заходи впроваджуються для того, щоб вдосконалити робочі характеристики певних виробів або цілих типів виробів, зробивши їх дружніми до довкілля. ASUS надає інформацію про виріб на сайті CSR. Більше інформації ви знайдете на https://csr.asus.com/english/article. aspx?id=1555.

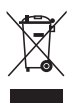

**ЗАБОРОНЕНО** викидати пристрій Mini PC із побутовим сміттям. Використовуйте чисту целюлозну губку або замшеву ганчірку, змочену у розчині з неабразивного миючого засобу і кількох крапель теплої води. Видаліть зайву вологу з пристрою сухою тканиною.

#### **Виріб, який відповідає вимогам ENERGY STAR**

ENERGY STAR – це спільна програма Агенства Захисту Довкілля США і Департаментом Енергетики США, яка допомогає нам заощадити гроші

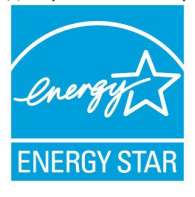

та захищати довкілля завдяки енергоефективним виробам і заходам.

Всі вироби ASUS з логотипом ENERGY STAR відповідають стандарту ENERGY STAR, і функція енергозбереження в них активована за замовчанням. Монітор і комп'ютер налаштовані автоматично переходити у режим очікування після 10 і 30 хвилин бездіяльності користувача. Щоб вивести комп'ютер з режиму очікування,

клацніть мишею або натисніть будь-яку кнопку на клавіатурі.

Будь ласка, відвідайте http://www.energy.gov/powermanagement по детальну інформацію про керування живленням та його користь для довкілля. Також відвідайте, будь ласка, http://www.energystar.gov, щоб отримати детальну інформацію про спільну програму ENERGY STAR.

**ПРИМІТКА**: ENERGY STAR НЕ підтримується виробами на основі FreeDOS і Linux.

#### **Зареєстровані вироби EPEAT**

Ключова інформація про екологічність зареєстрованих виробів ASUS EPEAT (Electronic Product Environmental Assessment Tool - Інструмент Оцінки Електронних Виробів на Довкілля) міститься тут: https://csr.asus.com/english/article.aspx?id=41. Більше інформації про програму EPEAT та поради щодо придбання подано тут: www.epeat.net.